## **MS-DOS**

# **Le routine relative all'INT 10H La gestione del video**

seconda parte

*Proseguiamo in questa puntata l'argomento iniziato nella scorsa* e *riguardante la gestione del video da parte di un programma in linguaggio Assembler, grazie all'istruzione INT 10H preceduta dall'opportuno settaggio dei registri interni della CPU.*

*Sappiamo innanzitutto che il valore posto in AH serve a determinare quale particolare routine desideriamo attivare, mentre viceversa a seconda della routine prescelta varieranno i registri da settare come pure quelli che la routine fornirà come output. Per ogni chiamata di routine differente abbiamo sintetizzato il tutto con una tabellina dove, oltre al nome della funzione desiderata ed al valore da porre conseguentemente in AH, vengono indicati quali registri sono usati in input (abbiamo messo una «I» nella colonna «I/O»)* e *cioè forniti dal programmatore* e *quali invece vengono restituiti in output (abbiamo messo una* «O» *nella colonna «I/O») dalla routine stessa*

### *Routine di gestione del cursore*

Si tratta di tre routine relative alla «forma» del cursore (la prima) ed alla sua posizione sullo schermo video (le altre due). Iniziamo dalla prima.

Nella tabella (pagina successiva) vediamo che tale routine viene attivata ponendo il valore 1 nel registro AH: in particolare tale routine serve a fissare di quante linee di scansione è formato il cursore.

In generale sappiamo che di solito il cursore è visibile sullo schermo in due forme differenti: o un rettangolino pieno lampeggiante oppure un «underscore» un po' più spesso, sempre lampeggiante; il rettangolino in particolare è formato accendendo tutte le 8 linee che formano la matrice di un carattere, considerate, quella più in alto, come linea n. O e quella più in basso come linea numero 7, come possiamo vedere nella rappresentazione schematica seguente:

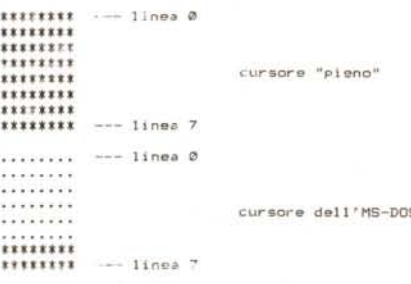

Ecco che invece l'altro tipo di cursore usuale ha accese a lampeggianti solo le linee di scansione 6 e 7.

Ora, se vogliamo alterare la forma del cursore dobbiamo fornire alla routine in esame i due valori rappresentati dalla linea di scansione iniziale (nel registro CH) e dalla linea di scansione finale (nel

registro CL), stando attenti ad inserire valori compresi tra 0 e 7 mentre possia mo fornire valori «di inizio» maggiori di quelli «di fine»: vediamone subito due applicazioni.

Supponiamo di volere un cursore rappresentato da un trattino posto al centro della matrice del carattere (un «-)» un po' più lungo): dobbiamo perciò porre in CH ed in CL il valore 3. appunto la terza linea di scansione che deve essere accesa:

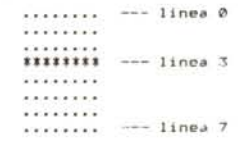

Viceversa se vogliamo avere come cursore esattamente il «contrario» del precedente,e cioè un cursore «pieno» al quale manca la quarta linea di scansione, dovremo porre il valore 4 nel registro CH ed il valore 2 nel registro CL, appunto per indicare che il cursore inizia alla riga 4. fa una sorta di «wrap around», ricomincia dalla linea 0, e termina alla linea 2: in termini grafici abbiamo:

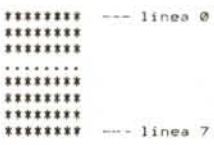

Aggiungiamo inoltre che se nel registro CH settiamo il bit 5, otterremo la totale scomparsa del cursore stesso, cosa che può servire in alcuni casi nei modi testo, mentre viceversa il cursore nei modi grafici non appare e non ci

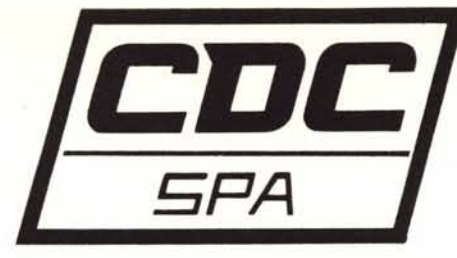

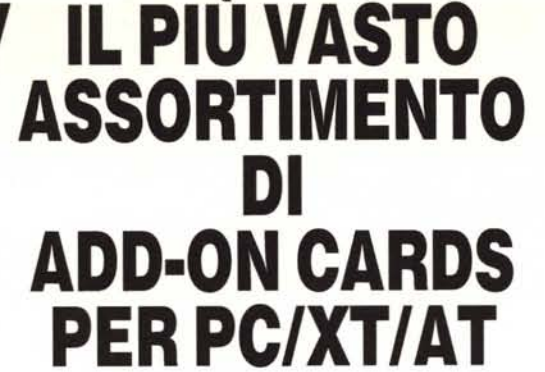

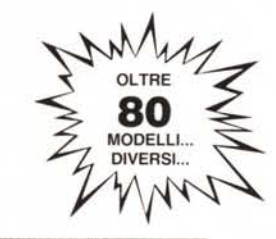

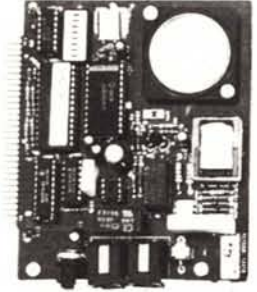

**MODEM CARD** - Hayes compatibile CCITT V.21, V.22 300-1200 Bps Cod. 11.9600

**B.S.C. CARD** 

4/8 SERIALI

**PER XENIX** 

а ш

**BAR CODE READER** 

\* Legge tutti i codici a barre

**RS-422** 

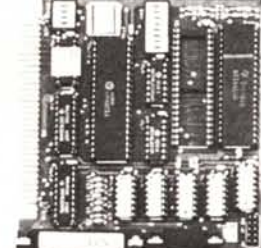

AT-PARALLEL/SERIAL 1 x Parallel Port 1 x Serial Port Cod. 12.0300

AD-DA DM-P005

(uso industriale)

(uso industriale)

AD-DA FPC-010

**AD CONVERTER** 

(uso didattico)

(alta velocità) **MULTI-DA** (alta velocità)

AD-DA 14

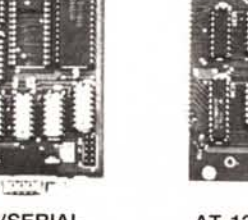

AT-128K RAM CARD Provvede ad espandere la memoria RAM da 512K a 640K Cod. 12.0895

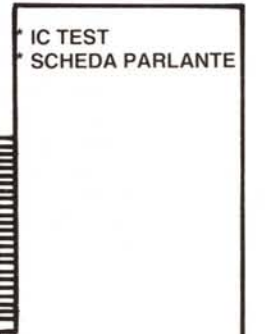

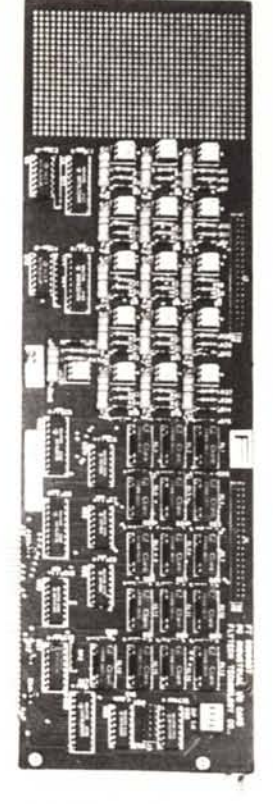

**INDUSTRIAL I/O** 

- 16 x Relay output 16 x Photo couple input Cod. 11.8700

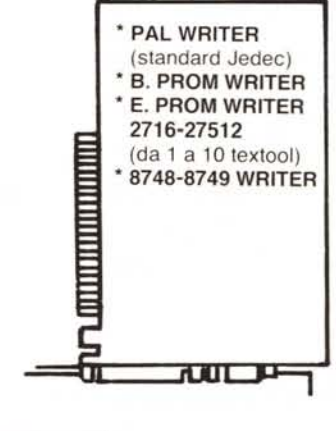

## **AMPIA VARIETÀ DI**

- \* Emula la tastiera del PC/XT/AT \* DATA SWICHES \* Semplice da installare
	- **SWITCH BOX** 
		- CONVERTITORI DI PROTOCOLLO
- 

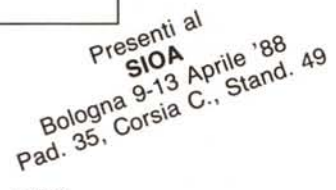

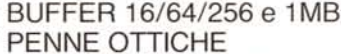

- CAVI STAMPANTI PARALL., SERIALI, ECC.
- ACCESSORISTICA PER CAVI SERIALI
- **GRUPPI DI CONTINUITÀ**

TELEFONATECI, NON POSSIAMO ELENCARVI TUTTO!

# RICHIEDETECI IL CATALOGO - SCONTI AI SIG.RI RIVENDITORI

C.D.C. SpA v. T. Romagnola, 63 - 56012 - FORNACETTE (Pisa) Tel. 0587/422.022

 $1011 - 10H$ . AM=1 (set cursor cimensio) 5 U;Jn l **I lCat. aClma linea cucscce Ultima linea cucsore** eH cL **11/0 <sup>I</sup> reg**  $\begin{array}{c} 1 \\ 1 \end{array}$ 

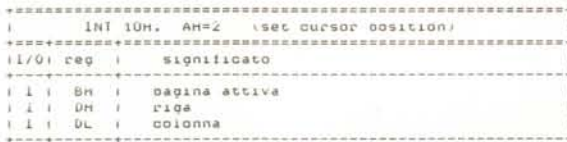

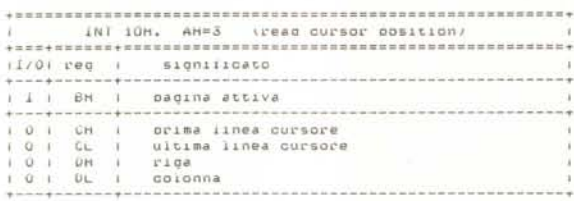

sono possibilità di farlo comparire. La seconda utility relativa al cursore è quella che serve a posizionare il cursore all'interno dello schermo *video,* fornendo alla routine stessa le «coordinate» del cursore ed attivandola ponendo il valore 2 in AH.

In particolare si ha che la posizione dello schermo in alto a sinistra ha per coordinate (0,0) ed in funzione del modo video desiderato si potrà arrivare alla locazione in basso a destra di coordinate (24,79) oppure (24,39) a seconda cioè, se si abbia un modo video a 80 oppure a 40 colonne.

Il valore della «riga» *deve* essere posto in OH, mentre il valore della «colonna» *va* posto in OL: valori al di fuori dei range permessi in genere fanno si che il cursore diventi invisibile (ma pure quello che vogliamo scrivere!).

Inoltre nel registro BH dobbiamo porre il numero della pagina video *attiva* (che è la O per i modi grafici). ma per i dettagli rimandiamo al prossimo paragrafo, quando descriveremo la routine che setta una pagina *attiva.*

La terza routine infine è in un certo senso la «complementare della somma» delle precedenti due, in quanto, a partire dal *valore* 3 posto in AH e dal numero di pagina video *attiva* posto in BH, fornisce in CH e CL le linee iniziale e finale di scansione del cursore (di quella pagina video). nonché in OH e OL le coordinate stesse del cursore espresse ancora una *volta* come numero di riga e di colonna.

### *Routine di gestione globale dello schermo*

Si tratta in questo caso di altre tre routine, che rispettivamente permettono di settare la pagina video *attiva* e di effettuare lo scroll del video nelle due direzioni e cioè verso l'alto e verso il basso: iniziamo dalla prima. La routine che setta la pagina video *attiva* (vedasi la tab. 4) viene eseguita ponendo innanzitutto nel registro AH il valore 5 e poi in AL il numero della pagina video da attivare.

*Tabella 2*

*Tabella 1*

*"gotoxyO").*

*Tabella 3*

*((aspetton,*

*Questa routine indirizza il cursore* (è *la stessa del BASICA quando usiamo l'istruzione LQCATE. del Turbo Pascal quando* si *usa la procedura*

*Questa routine permette di conoscere la posizione corrente del cursore. oltre che il suo*

*La routine ((*1" *consente di settare* la *dimensione del cursore. secondo i nostri gusti.*

Per quanto riguarda il valore da porre in AL, vediamo ora alcune considerazioni.

Nei soli modi di testo all'interno della CGA (Color Graphic Adapter), e cioè i modi *video* tra O e 3, è possibile gestire più di una pagina di testo (grazie alla RAM disponibile sulla scheda) anche se normalmente si fa sempre riferimento alla prima di esse e cioè la «pagina O».

In particolare i modi video che preve-

dono 40 colonne (per 25 righe). consentono la bellezza di 8 pagine video, numerate tra O e 7, mentre i modi ad 80 colonne (escluso il modo 7, monocromatico). consentono quattro pagine *vi*deo, i cui valori vanno da Oa 3. Succede dunque che in genere viene utilizzata la pagina O come pagina corrente di utilizzazione, mentre ad esempio si può usare la pagina 1 (o qualsiasi altra) per l' «help» o per la memorizzazione temporanea di messaggi: per mezzo della chiamata che stiamo analizzando si ha il passaggio «istantaneo» da una pagina all'altra.

Ribadiamo il concetto dell'istantaneità del passaggio tra pagine: infatti la routine Assembler che implementa appunto lo switch tra pagine non fa altro che modificare l'indirizzo iniziale della zona di memoria da visualizzare all'interno del processare video (che ricordiamo essere un 6845). senza andare minimamente a toccare la memoria relativa alla pagina che si abbandona.

Si tratta cioè, in un certo senso, di un passaggio tramite 1'«hardware» e non a mezzo di routine software: tale routine inoltre garantisce la corretta memorizzazione della posizione del cursore, come dire che, passando ad un'altra pagina e poi ritornando alla precedente, la posizione del cursore non sarà stata modificata e potremo continuare tranquillamente ciò che *stavamo* facendo.

Un altro fatto notevole è che si può ovviamente scrivere su di una pagina «non *attiva»* in quel momento, mentre magari si sta visualizzandonè un'altra ed è in questo senso che poi il passaggio tra le due pagine avverrà istantaneamente.

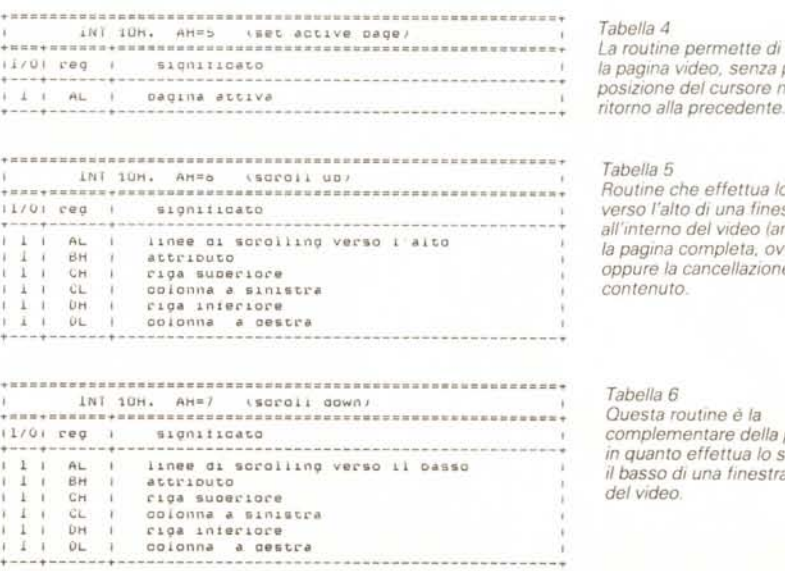

*La routine permette di cambiare la pagina Video. senza perdere la posiZione del cursore nel caso di*

*Routlne che effettua lo scroll verso l'alto di una finestra all'Interno del video (anche tutta la pagina completa. ovviamente). oppure la cancellazione del suo*

*complementare della precedente in quanto effettua lo scroll verso il basso di una finestra all'Interno*

# **AVETE MAI PENSATO CHE...**

- LA C.D.C. importa direttamente dai costruttori di INTERFACCE, MAIN BOARD, TASTIERE, CASES, ecc. solo le parti staccate per garantire il meglio della produzione orientale ed inoltre ASSEMBLA in proprio effetuando un TEST PRELIMINARE DI FUNZIONAMENTO.
- LA C.D.C. inserisce sui propri PC/XT/AT\* da SEMPRE solo ed esclusivamente i DRIVE CHINON che sono sinonimo di qualità, silenziosità, ed affidabilità.
- LA C.D.C. è organizzata in modo da avere SEMPRE pronto a magazzino quanto Vi occorre e può effettuare spedizioni ANCHE IN GIORNATA (SERVIZIO RAPIDO PER LE ISOLE 24 ORE IN PREPAGATO).
- LA C.D.c. GARANTISCE i propri prodotti con la sostituzione immediata o riparazione ANCHE DOPO IL PERIODO DI GARANZIA (servizio HALF COST).
- LA C.D.C. ha tutti i pezzi di ricambio a magazzino degli articoli di propria importazione che vengono conservati per minimo 5 ANNI.

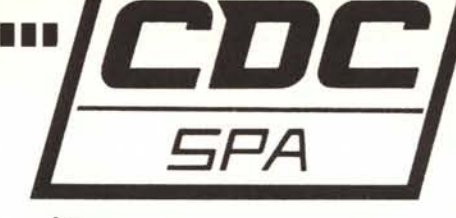

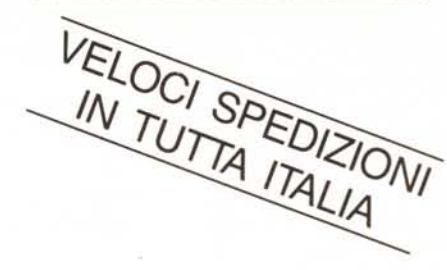

# **SPESSO È MEGLIO SPENDERE QUALCOSA IN PiÙ PER SPENDERE MENO ... ••• PENSATECI .•.!!!**

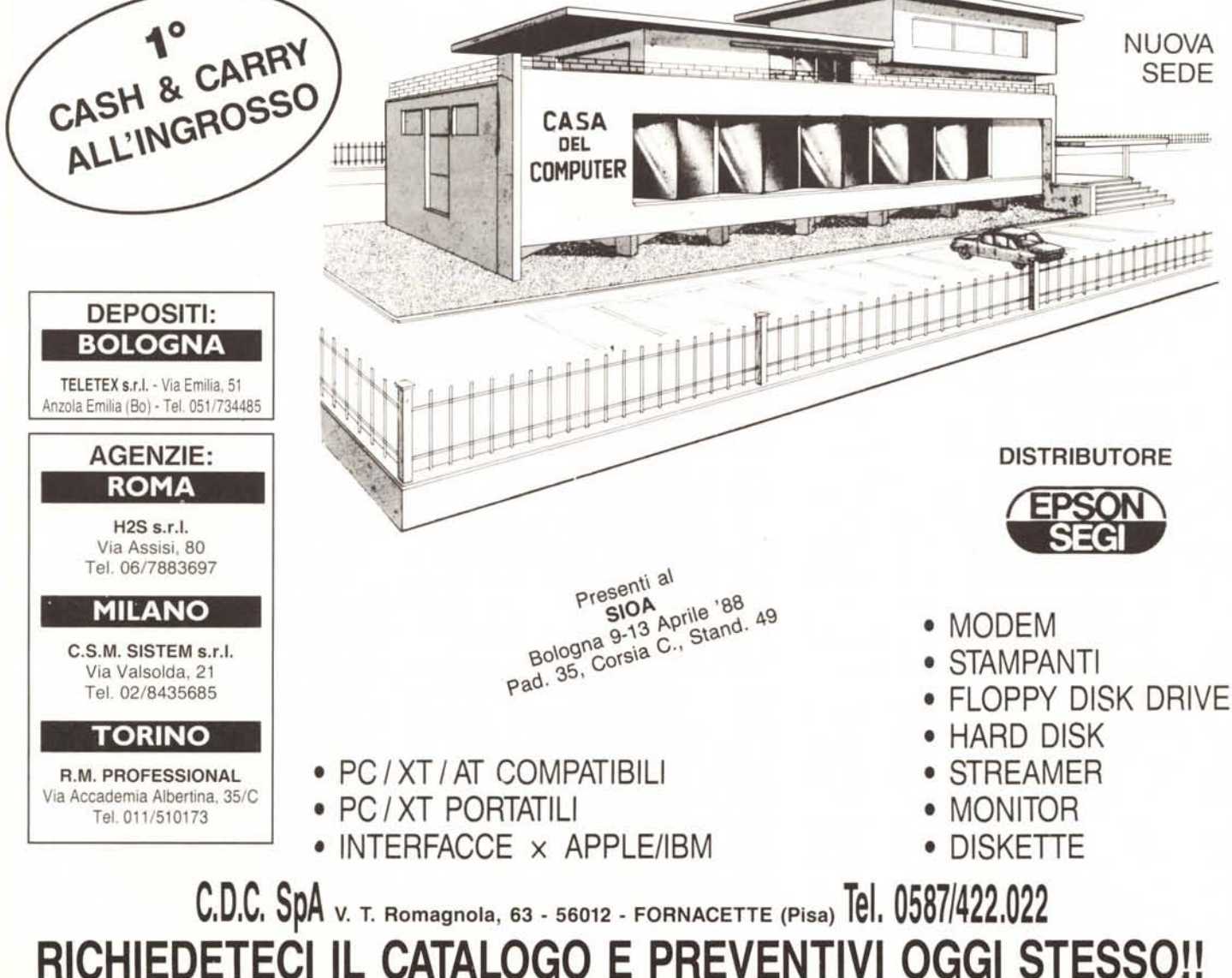

Le successive due routine servono invece, come detto, ad effettuare lo scroll verso l'alto o verso il basso, rispettivamente ponendo in AH il valore 6 oppure il valore 7.

Le analizziamo contemporaneamente in quanto quello che cambia sarà evie cioè saranno valori compresi tra 1 e 40, se si sceglie di rappresentare il testo in 25 righe di 40 caratteri, mentre ovviamente tra 1 ed 80 nel caso in cui lo schermo visualizzi 25 linee di 80 caratteri (che è in genere il modo più usato).

*video e perciò non*

*Tabella 8*

*Tabella 7*

*attiva.*

*Tabella 9*

*da visualizzare.*

*Questa routine permette di scrivere un carattere* (o *più repliche) con attributo video, nella posizione corrente del cursore all'interno della pagina*

*necessariamente quella attiva.*

*Consente di leggere il carattere (e l'attributo) posto nella posizione corrente del cursore, all'interno di una qualsiasi pagina*

*Effettua un'operazione analoga alta routine* ((911, *ma non può settare l'attributo del carattere*

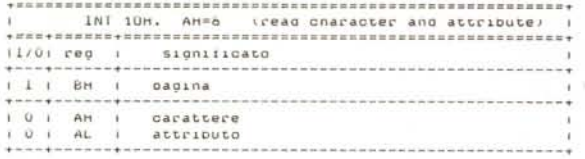

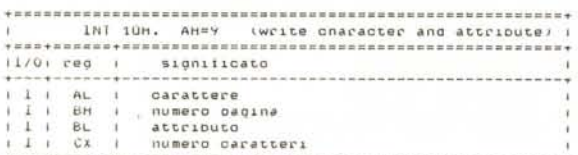

+---+------~---------------------------------------------~

#### **numeI'O oaq1.na coloI'e 1n mooo QI'af1.co** numero caratteri carattere <sup>j</sup> l **<sup>I</sup> AL <sup>l</sup>** l *l* **l eH I** I 1 **I 8L l BL**<br>CX ~===.======~======================z======================~  $1NT$   $10H$ . AH=OAH (write cnaracter) + = = = = = = = = = = = = = = = = = = = = = = = = =:or= = = = = = = = = = = = = = = = = = = = = = = = = = = = = = ~ *11/0* **I C'eQ I SlQnl <sup>f</sup> l.cato l** ~---.------+---------------------------------------------~ ~---~------~---------------------------------------------~

dente volta per volta (si vedano le tabelle 5 e 6).

In particolare con tali routine si possono definire delle finestre di testo, che si possono far scorrere verso l'alto o verso il basso o addirittura cancellare: il valore posto in AL infatti definisce di quante linee il testo debba scrollare e se tale valore è O oppure maggiore del numero di linee che effettivamente formano la finestra (si vedrà tra breve...) allora si avrà la cancellazione della finestra. Ciò è alquanto ovvio in quanto lo scrolling non fa altro che inserire una linea vuota in fondo alla finestra (nel caso di scroll verso l'alto) oppure all'inizio della finestra (scroll verso il basso). andando ad eliminare una linea di testo rispettivamente all'inizio e alla fine del testo: se il numero di linee da far scorrere è maggiore della dimensione della finestra, ecco che le linee vuote inserite pian piano andranno a cancellare completamente la finestra.

Abbiamo parlato che si può settare la dimensione della finestra: ciò si effettua ponendo in CH e DH rispettivamente i numeri delle linee superiore ed inferiore della finestra (compresi ovviamente tra 1 e 25). mentre in CL e DL rispettivamente il numero delle colonne poste all'estrema sinistra e all'estrema destra, questa volta con valori che dipenderanno dal modo di testo prescelto

#### *Routine di gestione dei singoli caratteri*

Si tratta di altre tre routine, i cui registri usati sono riportati nelle tabelle 7, 8 e 9.

In particolare la prima si riferisce alla possibilità di leggere il carattere (e l'attributo) posto in una certa posizione dello schermo e non necessariamente all'interno della pagina attiva: anzi, con tale routine possiamo andare a leggere velocemente quale carattere è posto nella posizione corrente del cursore in una qualunque delle possibili pagine video.

In più questa routine lavora anche nel caso dei modi grafici e saprà riconoscere per confronto se la configurazione di pixel posta in corrispondenza del cursore è o meno un carattere (eventualmente definito dall'utente): in questo caso la pagina sarà per default quella O.

Dunque per attivare questa routine si pone in AH il valore 8, mentre in BH si pone il numero della pagina su cui si vuole avere l'informazione; in output la routine fornirà in AH il codice ASCII del carattere letto, mentre in AL l'attributo del carattere stesso (per i particolari si rimanda alla puntata precedente).

Nei modi grafici inoltre, se il carattere non coincide con nessun «pattern» di pixel conosciuto al computer, allora si avrà un valore di ritorno nullo in AH.

La seconda routine (tab. 8) consente di scrivere una o più repliche di un certo carattere ASCII a partire dalla posizione corrente del cursore.

Attivata con un valore pari ad 8 in AH, dobbiamo mettere in AL il codice ASCII del carattere da rappresentare, in BL il suo attributo video, in BH il numero di pagina video attiva ed infine in CX il numero di volte che tale carattere deve essere eventualmente ripetuto: ponendo 1 in CX allora si potrà scrivere un carattere solo, mentre (attenzione...) un valore nullo in CX farà sì che vengano visualizzati la bellezza di 65536 caratteri uguali, equivalenti ad una trentina di pagine piene di caratteri (se in modo ad 80 colonne). che diventano più di 60 se si lavora con 40 colonne!!

Unico svantaggio di questa routine è che il cursore, una volta scritto il carattere, non avanza.

Nel caso di modi grafici si ha che il valore posto nel registro BL rappresenta il colore del carattere stesso (il cosiddetto «foreground color»), mentre a seconda del valore assunto dal bit più significativo si avrà un comportamento differente della visualizzazione.

In particolare se tale bit è posto a «O» allora il carattere prescelto e con il colore desiderato andrà a sovrascrivere, pixel dopo pixel, il colore precedente dei pixel eventualmente già accesi, mentre se tale bit è posto ad «1» allora i colori dei pixel già accesi e dei pixel da accendere verranno posti in XOR (or esclusivo) attenendosi in tal modo sempre un carattere che «spicca» rispetto allo sfondo e non ne viene viceversa «soffocato» come nel caso precedente, a tutto vantaggio della leggibilità.

Infine la terza routine (tabella 9) consente di scrivere un carattere nella posizione corrente del cursore, senza però poter alterare il colore dello schermo nel punto in cui si scriverà il carattere stesso: in un certo senso è una versione ridotta della routine precedente.

Ecco che ora in AH metteremo il valore 10, in AL il valore corrispondente al carattere da rappresentare, in BH il numero della pagina attiva ed in CX il numero di volte che si vuole ripetere tale carattere.

In più per i modi grafici si deve porre in BL l'attributo di colore del carattere da scrivere, e valgono anche in questo caso le possibilità legate allo stato del bit più significativo, viste per la routine precedente.

Con questo abbiamo terminato la puntata e rimandiamo alla prossima per il proseguimento dell'analisi delle rimanenti routine di gestione del video.

**M** 

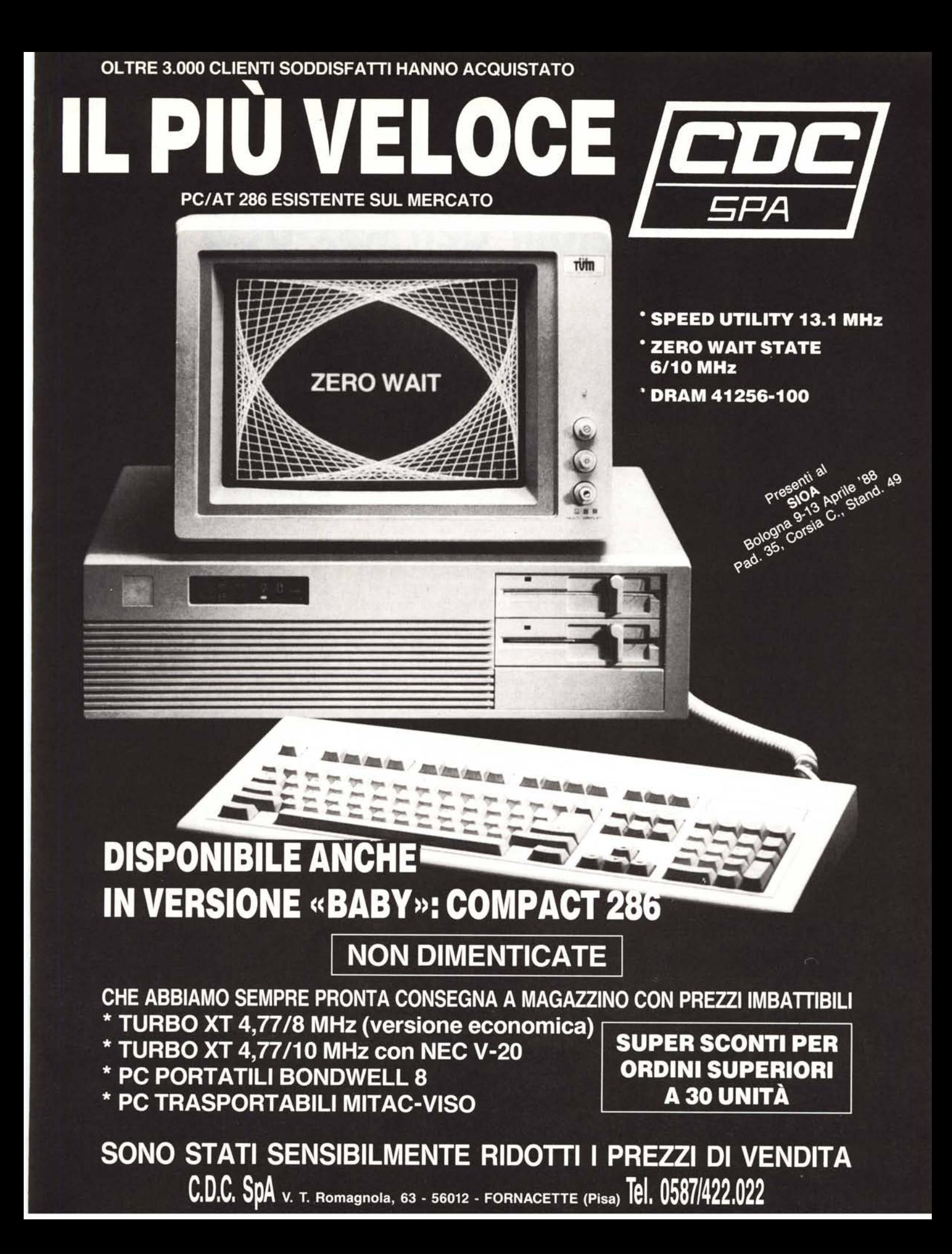